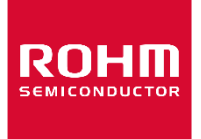

Dear customer

ROHM Co., Ltd. ("ROHM"), on the 1st day of April, 2024, has absorbed into merger with 100%-owned subsidiary of LAPIS Technology Co., Ltd.

Therefore, all references to "LAPIS Technology Co., Ltd.", "LAPIS Technology" and/or "LAPIS" in this document shall be replaced with "ROHM Co., Ltd." Furthermore, there are no changes to the documents relating to our products other than the company name, the company trademark, logo, etc.

Thank you for your understanding.

ROHM Co., Ltd. April 1, 2024

#### Dear customer

LAPIS Semiconductor Co., Ltd. ("LAPIS Semiconductor"), on the  $1<sup>st</sup>$  day of October, 2020, implemented the incorporation-type company split (shinsetsu-bunkatsu) in which LAPIS established a new company, LAPIS Technology Co., Ltd. ("LAPIS Technology") and LAPIS Technology succeeded LAPIS Semiconductor's LSI business.

Therefore, all references to "LAPIS Semiconductor Co., Ltd.", "LAPIS Semiconductor" and/or "LAPIS" in this document shall be replaced with "LAPIS Technology Co., Ltd."

Furthermore, there are no changes to the documents relating to our products other than the company name, the company trademark, logo, etc.

Thank you for your understanding.

LAPIS Technology Co., Ltd. October 1, 2020

FEXL7416\_EVA\_startguide-01

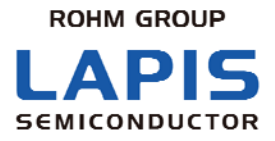

# **ML7416LSI Evaluation Kit Start Guide**

\* Read this guide first

Issue Date: May 7, 2015

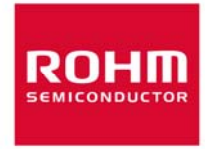

#### **Notes**

- 1) The information contained herein is subject to change without notice.
- 2) Although LAPIS Semiconductor is continuously working to improve product reliability and quality, semiconductors can break down and malfunction due to various factors. Therefore, in order to prevent personal injury or fire arising from failure, please take safety measures such as complying with the derating characteristics, implementing redundant and fire prevention designs, and utilizing backups and fail-safe procedures. LAPIS Semiconductor shall have no responsibility for any damages arising out of the use of our Products beyond the rating specified by LAPIS Semiconductor.
- 3) Examples of application circuits, circuit constants and any other information contained herein are provided only to illustrate the standard usage and operations of the Products.The peripheral conditions must be taken into account when designing circuits for mass production.
- 4) The technical information specified herein is intended only to show the typical functions of the Products and examples of application circuits for the Products. No license, expressly or implied, is granted hereby under any intellectual property rights or other rights of LAPIS Semiconductor or any third party with respect to the information contained in this document; therefore LAPIS Semiconductor shall have no responsibility whatsoever for any dispute, concerning such rights owned by third parties, arising out of the use of such technical information.
- 5) The Products are intended for use in general electronic equipment (i.e. AV/OA devices, communication, consumer systems, gaming/entertainment sets) as well as the applications indicated in this document.
- 6) The Products specified in this document are not designed to be radiation tolerant.
- 7) For use of our Products in applications requiring a high degree of reliability (as exemplified below), please contact and consult with a LAPIS Semiconductor representative: transportation equipment (i.e. cars, ships, trains), primary communication equipment, traffic lights, fire/crime prevention, safety equipment, medical systems, servers, solar cells, and power transmission systems.
- 8) Do not use our Products in applications requiring extremely high reliability, such as aerospace equipment, nuclear power control systems, and submarine repeaters.
- 9) LAPIS Semiconductor shall have no responsibility for any damages or injury arising from non-compliance with the recommended usage conditions and specifications contained herein.
- 10) LAPIS Semiconductor has used reasonable care to ensure the accuracy of the information contained in this document. However, LAPIS Semiconductor does not warrant that such information is error-free and LAPIS Semiconductor shall have no responsibility for any damages arising from any inaccuracy or misprint of such information.
- 11) Please use the Products in accordance with any applicable environmental laws and regulations, such as the RoHS Directive. For more details, including RoHS compatibility, please contact a ROHM sales office. LAPIS Semiconductor shall have no responsibility for any damages or losses resulting non-compliance with any applicable laws or regulations.
- 12) When providing our Products and technologies contained in this document to other countries, you must abide by the procedures and provisions stipulated in all applicable export laws and regulations, including without limitation the US Export Administration Regulations and the Foreign Exchange and Foreign Trade Act.
- 13) This document, in part or in whole, may not be reprinted or reproduced without prior consent of LAPIS Semiconductor.

Copyright 2015 LAPIS Semiconductor Co., Ltd.

# **LAPIS Semiconductor Co., Ltd.**

2-4-8 Shinyokohama, Kouhoku-ku, Yokohama 222-8575, Japan http://www.lapis-semi.com/en/

#### <span id="page-4-0"></span>Introduction

Thank you for your purchasing our product. Read this "Start Guide" first before using the product to ensure proper use of the product. After reading, keep this guide handy for future reference. This start guide describes the attached articles and connection methods.

The following related manuals are available and should be referenced as needed:

- **ML7416 Data Sheet**
- **ML7416LSI Design Manual**
- Wireless PAN Test Tool User's Manual

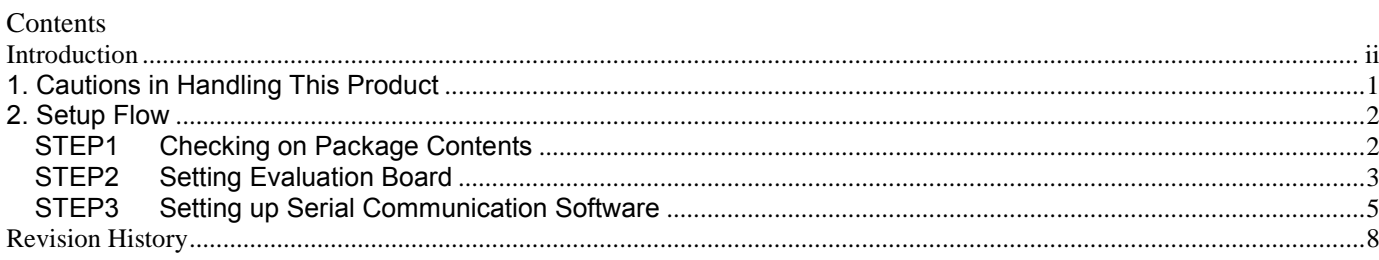

### <span id="page-6-0"></span>**1. Cautions in Handling This Product**

- This product is an evaluation kit. It shall be used only for evaluations.
- Use the application software of this product on a personal computer with Windows XP or Windows 7 installed.
- Duplicating all or any part of the software of this product or distributing a copy without the permission of the copyright owner violates the copyright.
- LAPIS assumes no responsibility for retrofitting and illegal using of this product.
- Should this product cause a harmful radio wave interference, immediately change the frequency used or stop the radio wave output and make crosstalk avoidance treatments.
- The evaluation board is set with constants of 200 kbps or lower data rate and 920 MHz band at shipment. If you want to use other conditions for evaluation, refer to the Design Manual to modify the constants.

### <span id="page-7-0"></span>**2. Setup Flow**

This flow is from the check on package contents to the assembly.

STEP<sub>1</sub> Checking on Package Contents STEP<sub>2</sub> Setting Evaluation Board STEP 3 Setting up Serial Communication Software

#### **STEP1 Checking on Package Contents**

Open the box. First, confirm all of the following articles are available. Should there is any missing or broken part, contact the source from which you purchased it.

- \* CD-ROM is packaged only when purchased first time.
- The mounted parts may look different from the photo depending on the shipment time.
- \* Prepare the stabilized power supply and the serial communication software (TeraTerm) by yourself.

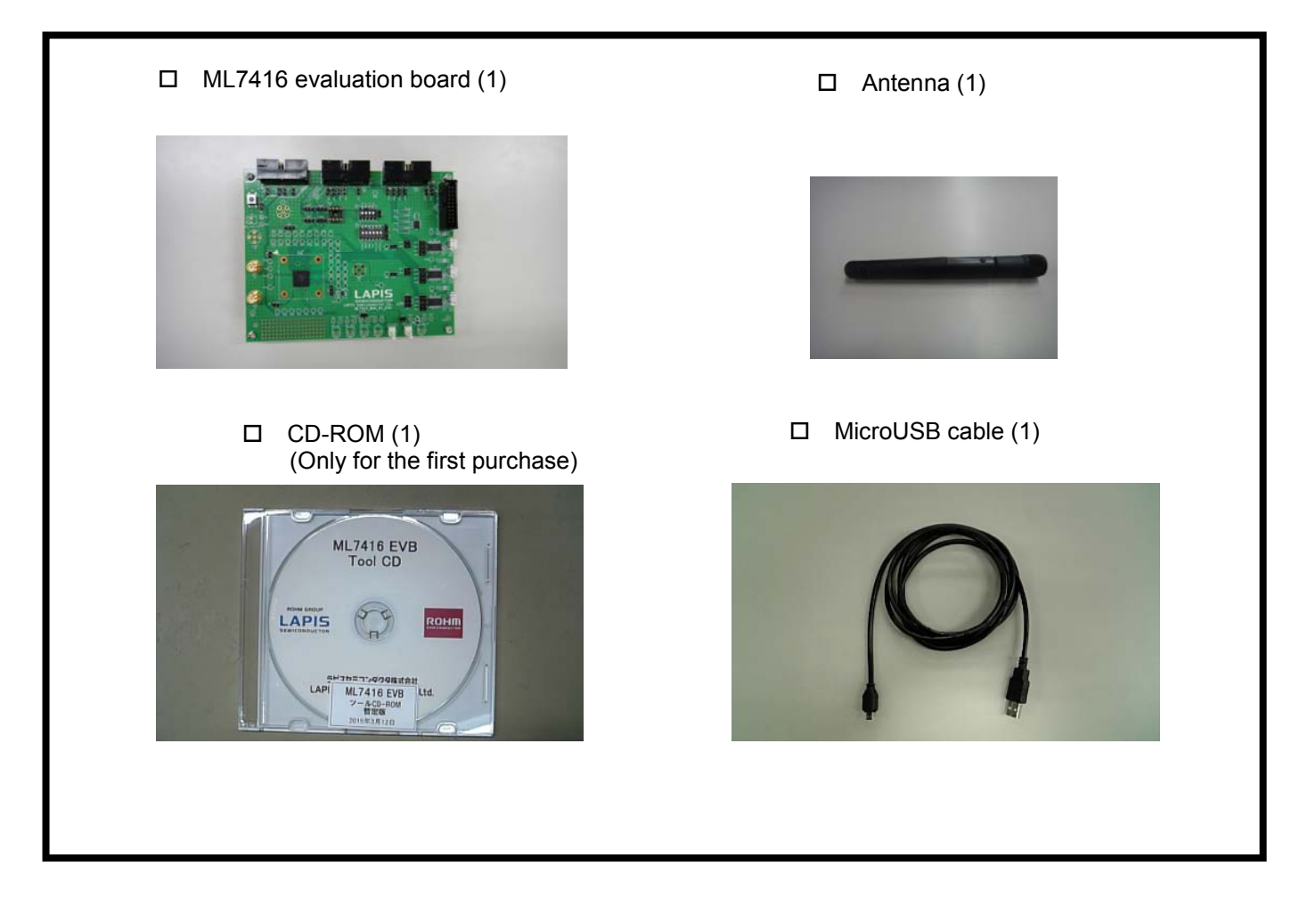

#### <span id="page-8-0"></span>**STEP2 Setting Evaluation Board**

This chapter describes the evaluation board setting.

\* Always turn off the power when configuring the board setting.

Insert the USB cable into the USB connector on the evaluation board enclosed by a heavy line in the photo below.

\* An attempt to diagonally insert the USB cable may break the connector.

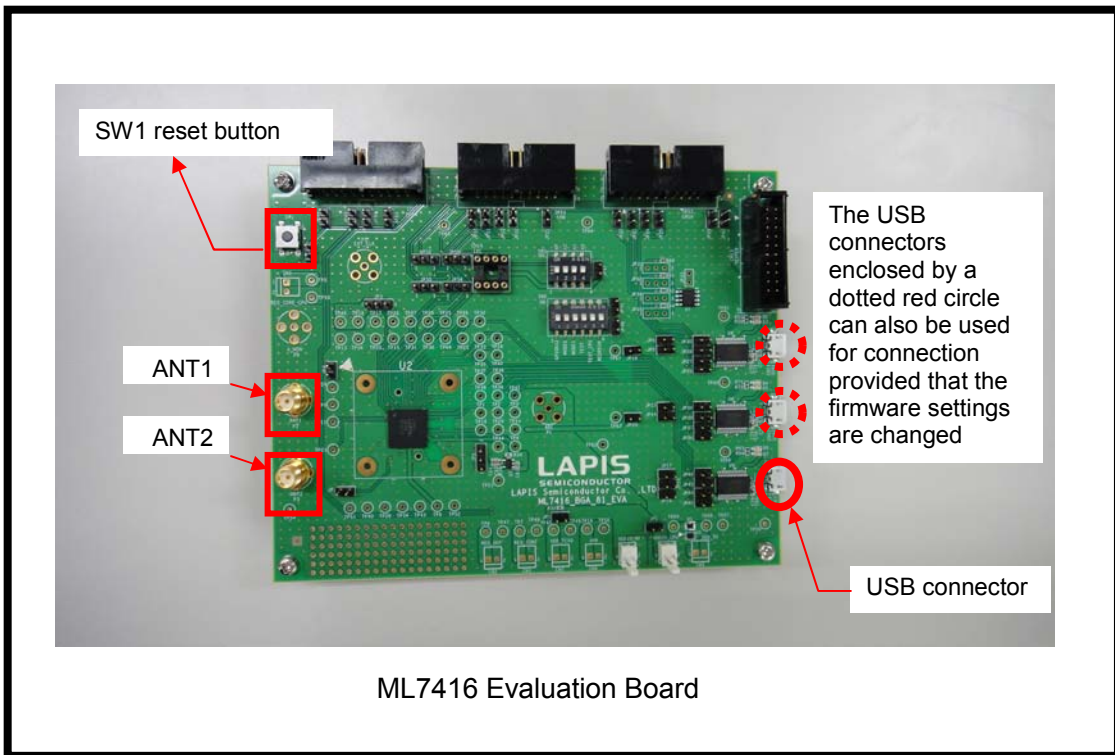

Figure 1 Connection between the Evaluation Board and USB Cable

This section describes the control board setting. The following table lists the jumper functions and recommended settings of the evaluation board.

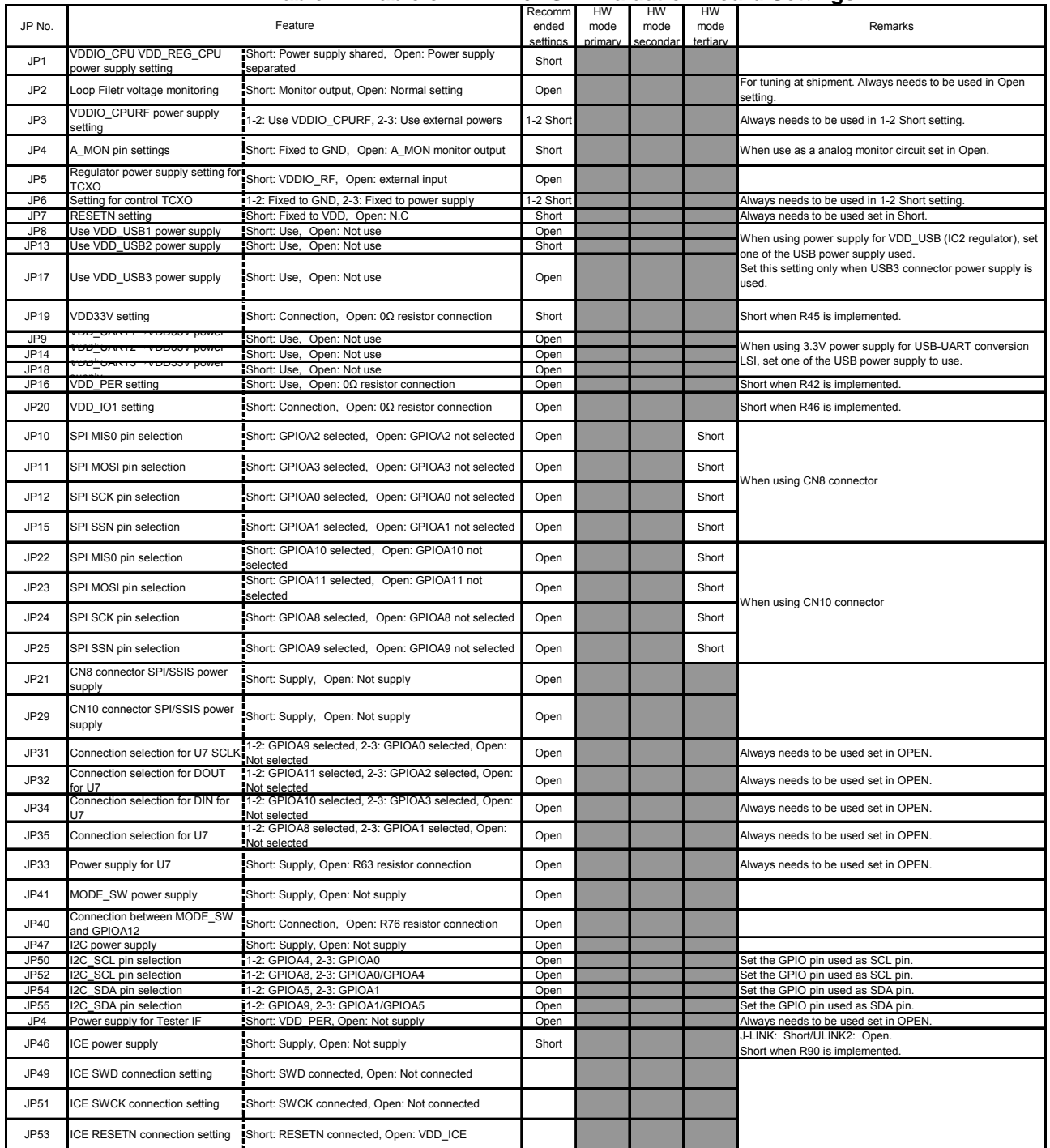

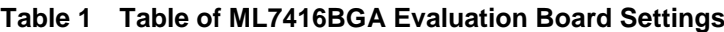

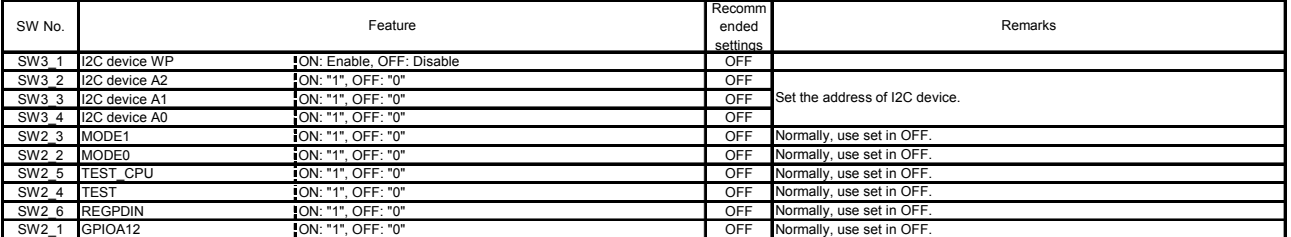

#### <span id="page-10-0"></span>**STEP3 Setting up Serial Communication Software**

This step describes how to set up serial communication software used for operating the evaluation kit.

- \* LAPIS recommends Tera Term (free software) as the serial communication software. Macros included in the packaged CD\_ROM are written in the macro language for Tera Term. Download it before starting this operation.
- (1) Install Tera Term on the personal computer used for the evaluation.
- (2) Install the Virtual COM Port driver for USB-UART conversion FTDI device on the personal computer used for the evaluation. Download the driver from the following Web page.

http://www.ftdichip.com/FT Drivers.htm

- (3) Connect the evaluation board and the microcomputer board.
- (4) Use the USB cable to connect the ML7416 evaluation board with the personal computer on which Tera Term is installed.
- (5) Start Tera Term. When it has started, the screen in Figure 3 is displayed.

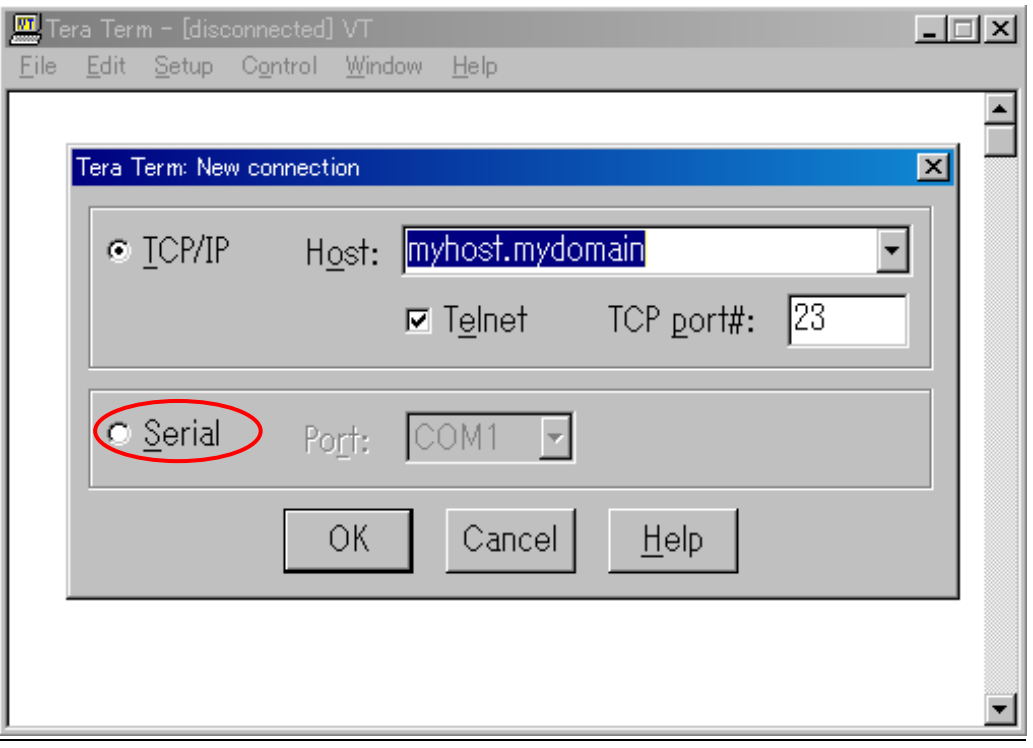

Figure 3 Tera Term Initial Screen

- (6) Select "**Serial**", then in the "**Port:**" combo box, select a COM port to use.
- (7) When it has started, from the "**Setup**" menu, select "**Serial port?…**", change the settings by referring to Figure 4, then click the "**OK**" button.

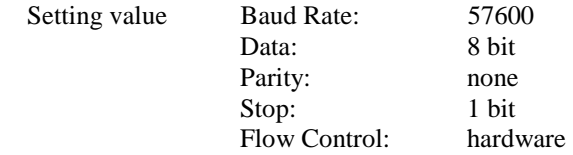

(8) From the "**Setup**" menu, select "**Terminal…**", change the settings by referring to Figure 4, then click the "**OK**" button. Setting value New-line

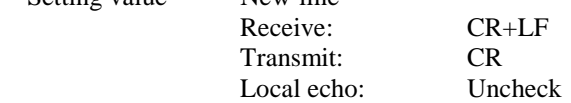

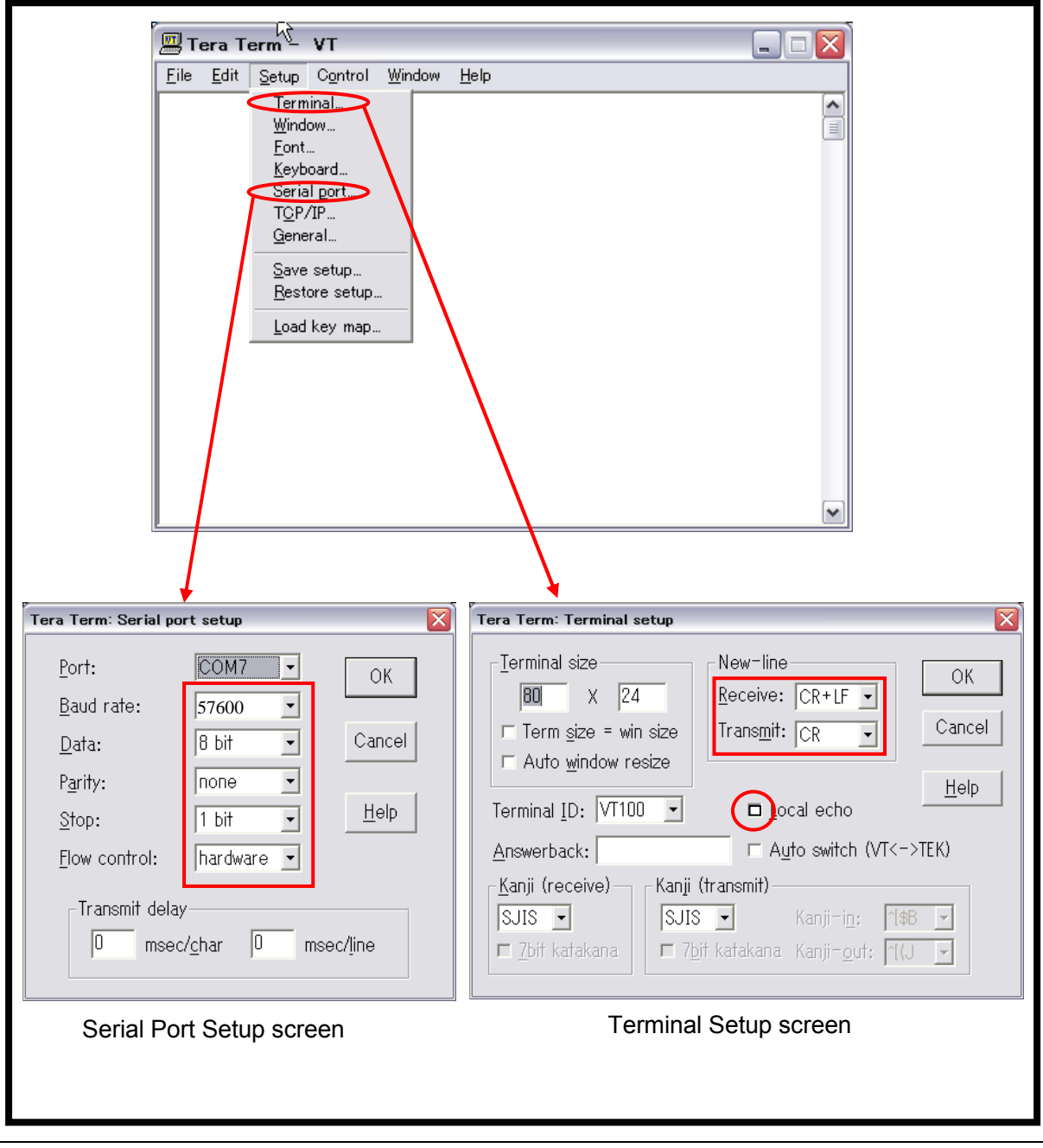

Figure 4 Tera Term Communication Settings

- (9) Press the SW1 reset button on the evaluation board.
- (10)From the serial communication software, enter "**RREG 6C**". It is successful when "**OK 88**" is displayed as shown in Figure 5.
	- L COM7:115200baud Tera Term VT □ 編集(E) 設定(S) コントロール(O) ウィンドウ(M) ファイル(E) ヘルプ(H) Resize RREG 6C OK 88  $\overline{\mathbf{C}}$  or ⋗

Figure 5 Screen after RREG 6C Command

This concludes the preparation for using this product.

From now on, refer to the attached "Wireless PAN Test Tool User's Manual" and perform communication tests to check the device connection state and proper operations.

# <span id="page-13-0"></span>Revision History

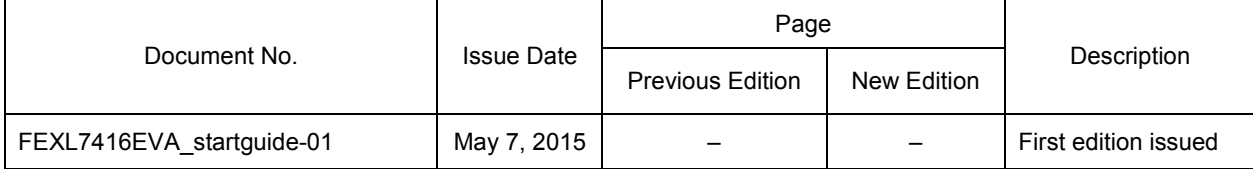